**SWITCH Workshop "SAP and AAI"** 

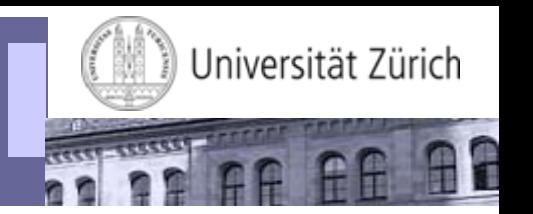

# **Workshop ,, SAP and AAI"**

**Daniel Emch, Universität Zürich 8. February 2010**

#### **Agenda**

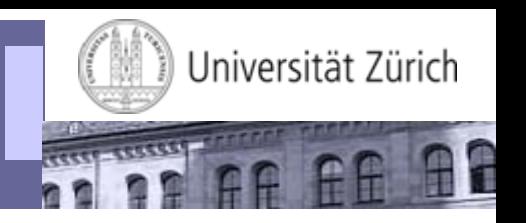

- Overview of the UZH SAP architecture
- User authentication using header variables
- Actual Implementation at UZH
- Advantages
- Drawbacks
- Live Demo
- Question & Answers
- Contact

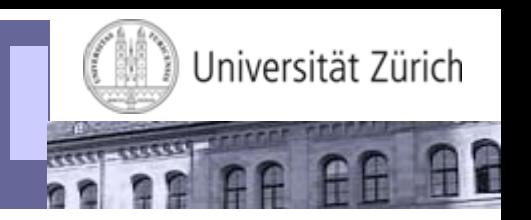

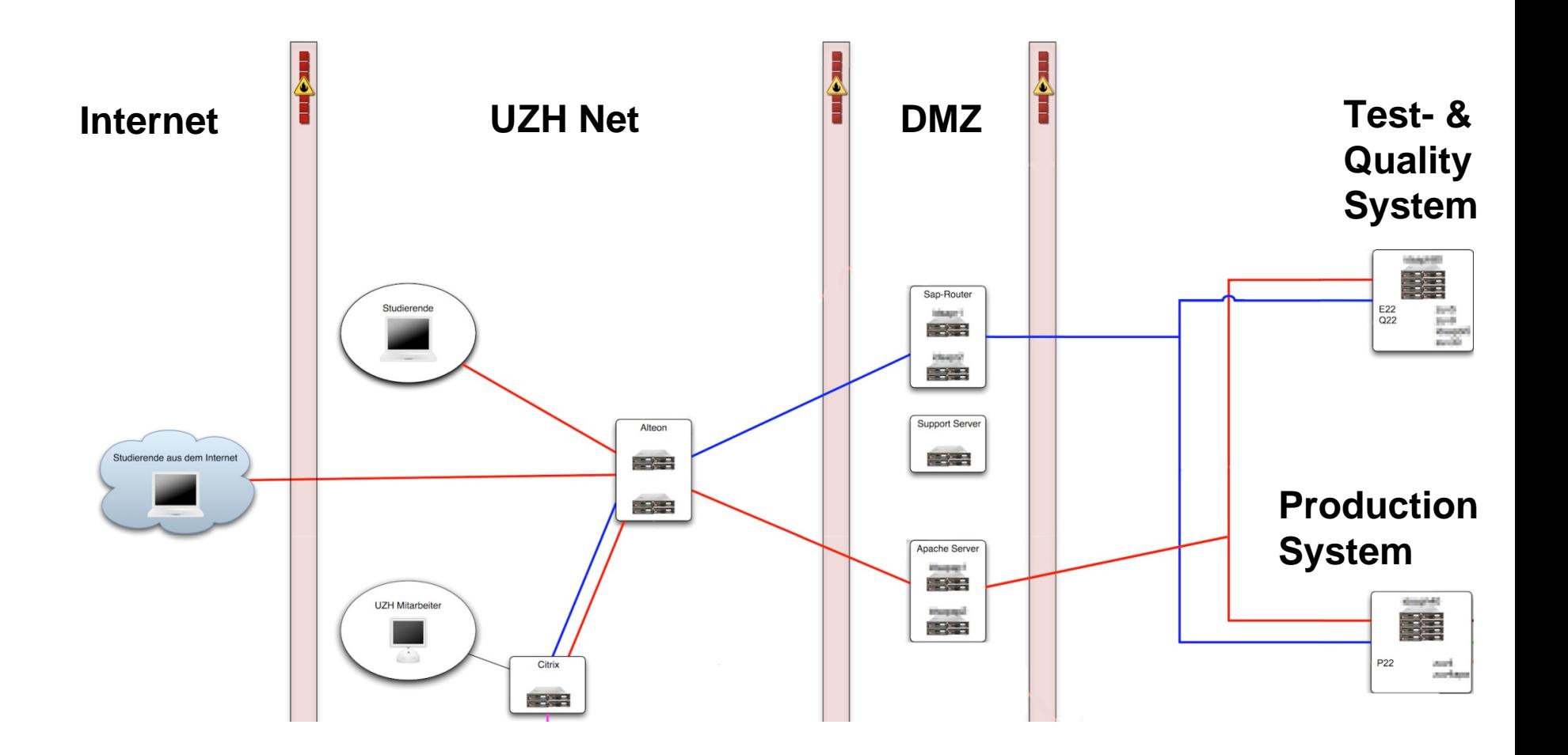

## **User Authentication using Header Variables**

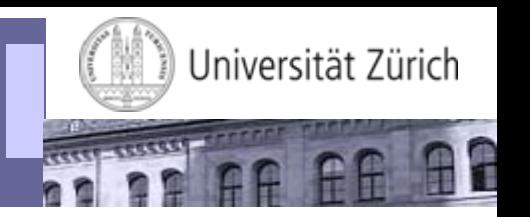

- Authentication is handled by a own application
	- In our case through Apache reverse proxies together with the Shibboleth module mod\_shib
- After a successful authentication, a HTTP header variable with the user's ID is added to the HTTP Request
	- In our case we use a UZH internal AAI attribute, which contains the user's SAP user ID as HTTP header variable
- Applications protected by AAI authentication can read the user's ID from the HTTP header variable for authorization
- There is no password transfer between the reverse proxy and the application server!

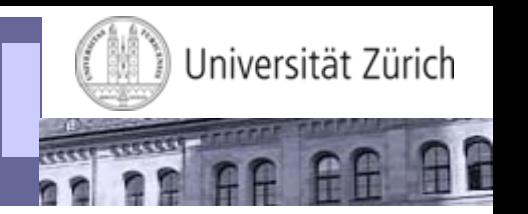

- The SAP ERP LDAP connector is in our eyes a bad piece of software
- At each start of a module booking period (between 800 and 1500 students try to book at the same time) we had a lot of performance problems
- Moving the authentication to a different system increases the resources for other parts of the application
- Through this measure we were able to increase the amount of concurrent users by factor 10!
- Another reason was to enable SSO with other UZH application, e.g. OLAT

# **Header Authentication - Where used at UZH?**

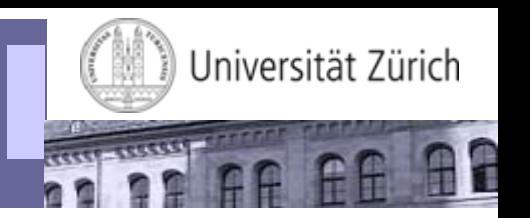

- BSP custom application module booking.
	- Used in the Production, Test- and Development-System
	- Students: authentication in order to book modules
	- Staff: authentication in order to "simulate" students
- SAP Netweaver Enterprise Portal
	- Used on the Test-System only
	- For "simulation" purpose only

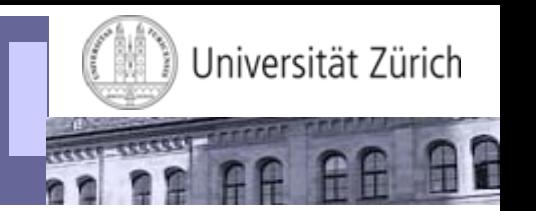

- Easy to implement
	- Define AAI Attribute used for header variable authentication: existing or custom attribute
	- Load and configure Apache module mod\_shib
	- Custom BSP: Change of the authentication service to read the user's ID from the HTTP header
	- Portal: Adjust the login module stacks to read user's ID from the HTTP header ([http://help.sap.com/saphelp\\_nw70ehp1/helpdata/en/8f/ae29411ab3db2be10000000a1550b0/frameset.htm](http://help.sap.com/saphelp_nw70ehp1/helpdata/en/8f/ae29411ab3db2be10000000a1550b0/frameset.htm))

# • Low application requirements

- SAP BSP or Web Dynpro Application not running inside the portal can easily be adopted
- "Simulation" mode can be achieved through reverse proxy configuration

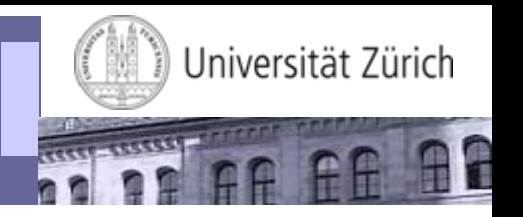

- Security. To minimize security concerns do:
	- Harden and keep the reverse proxy used for AAI authentication up to date. Optionally use a application firewall, e.g. mod\_security (Open Source)
	- Use SSL between client reverse proxy and reverse proxy backend system
	- Put a firewall between reverse proxy ( $\bm{\rightarrow}$  DMZ) and backend server. On the firewall, limit the web access to the backend system(s) to the reverse proxy IPs
	- Use a certificate between the reverse proxy and the backend system

## **Why didn't we use AAI for the Portal?**

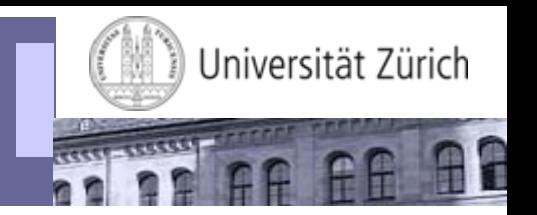

• Missing ability to specify a certain validity period for a password

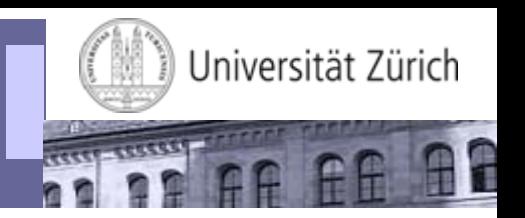

# <https://idagreen.uzh.ch/mb/>

#### **Question & Answers**

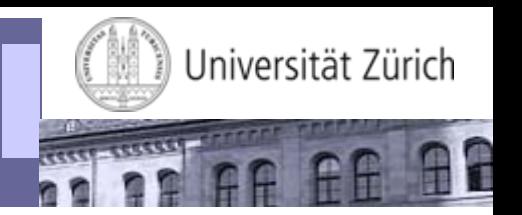

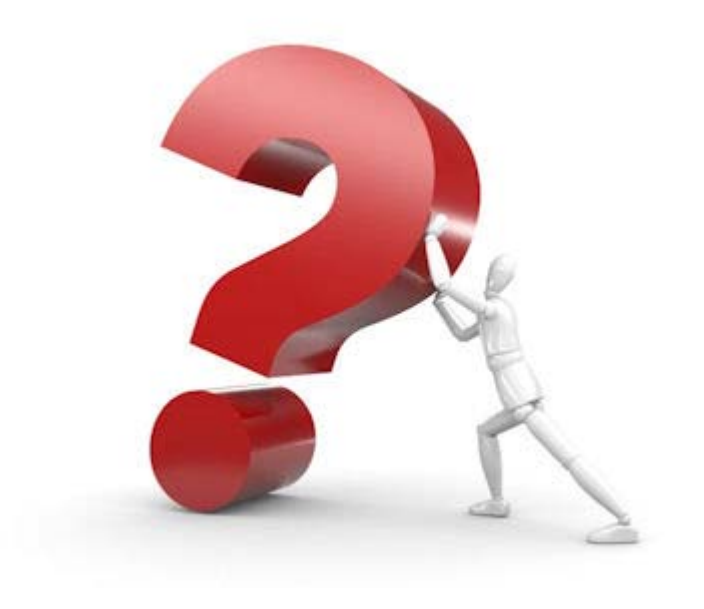

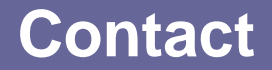

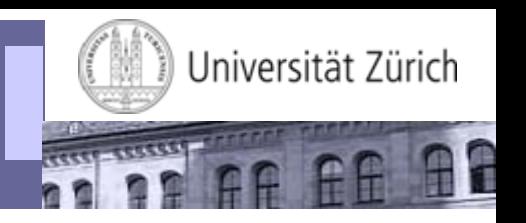

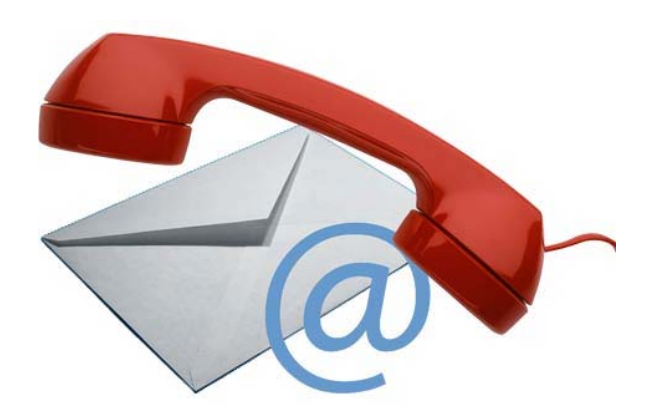

#### Daniel Emch

Universität Zürich / Informatikdienste

Rämistrasse 42

CH 8001 Zürich

- Tel. +41 (0)44 63 44035
- E-Mail daniel.emch@id.uzh.ch